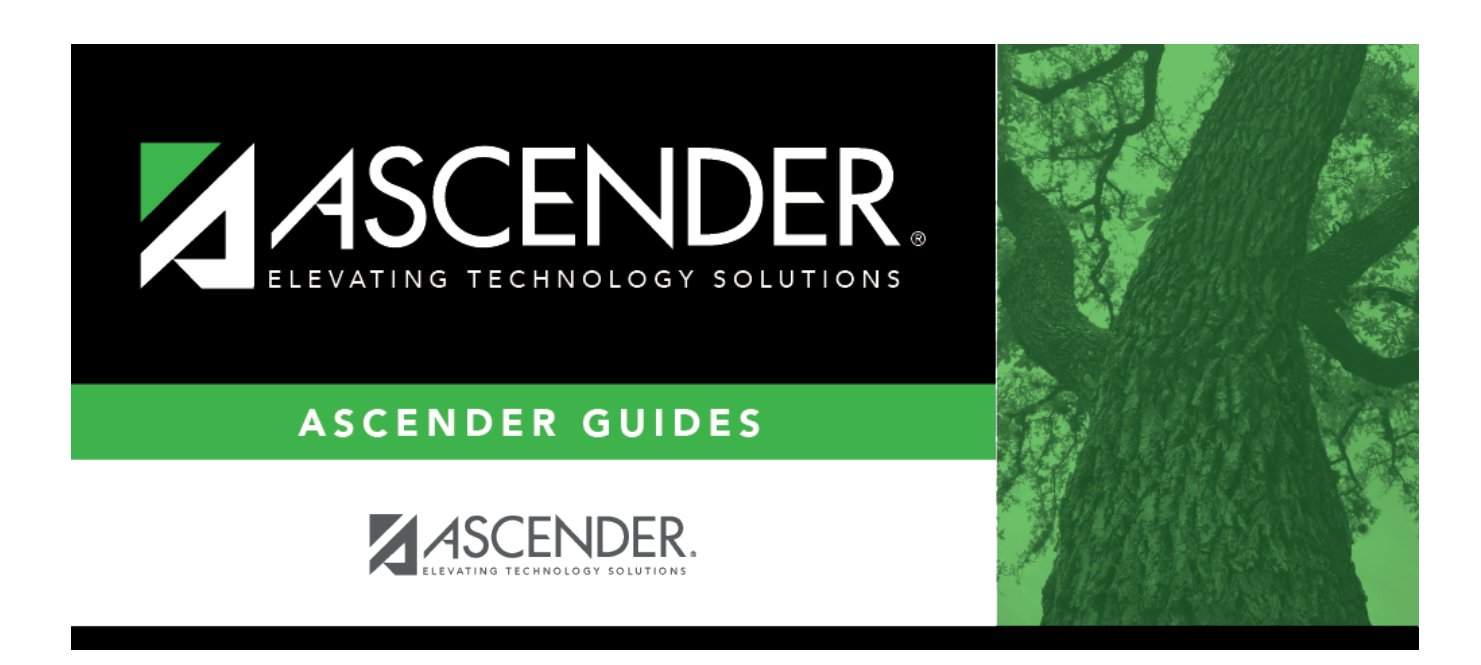

## **Schedule Inquiry (Individual Maint)**

### **Table of Contents**

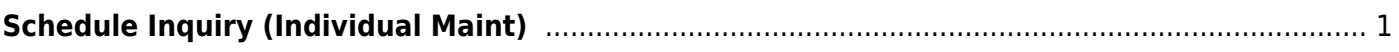

# <span id="page-4-0"></span>**Schedule Inquiry (Individual Maint)**

#### *Grade Reporting > Maintenance > Student > Individual Maint > Sched Inquiry*

This tab allows you to view a student's schedules. The page is a duplicate of [Maintenance > Walk-](https://help.ascendertx.com/student/doku.php/gradereporting/maintenance/walkinscheduler/schedinquiry)[In Scheduler > Sched Inquiry.](https://help.ascendertx.com/student/doku.php/gradereporting/maintenance/walkinscheduler/schedinquiry)

#### **View data:**

#### [Select a student](#page--1-0)

❏ To retrieve a student's records, select the student in one of the following ways:

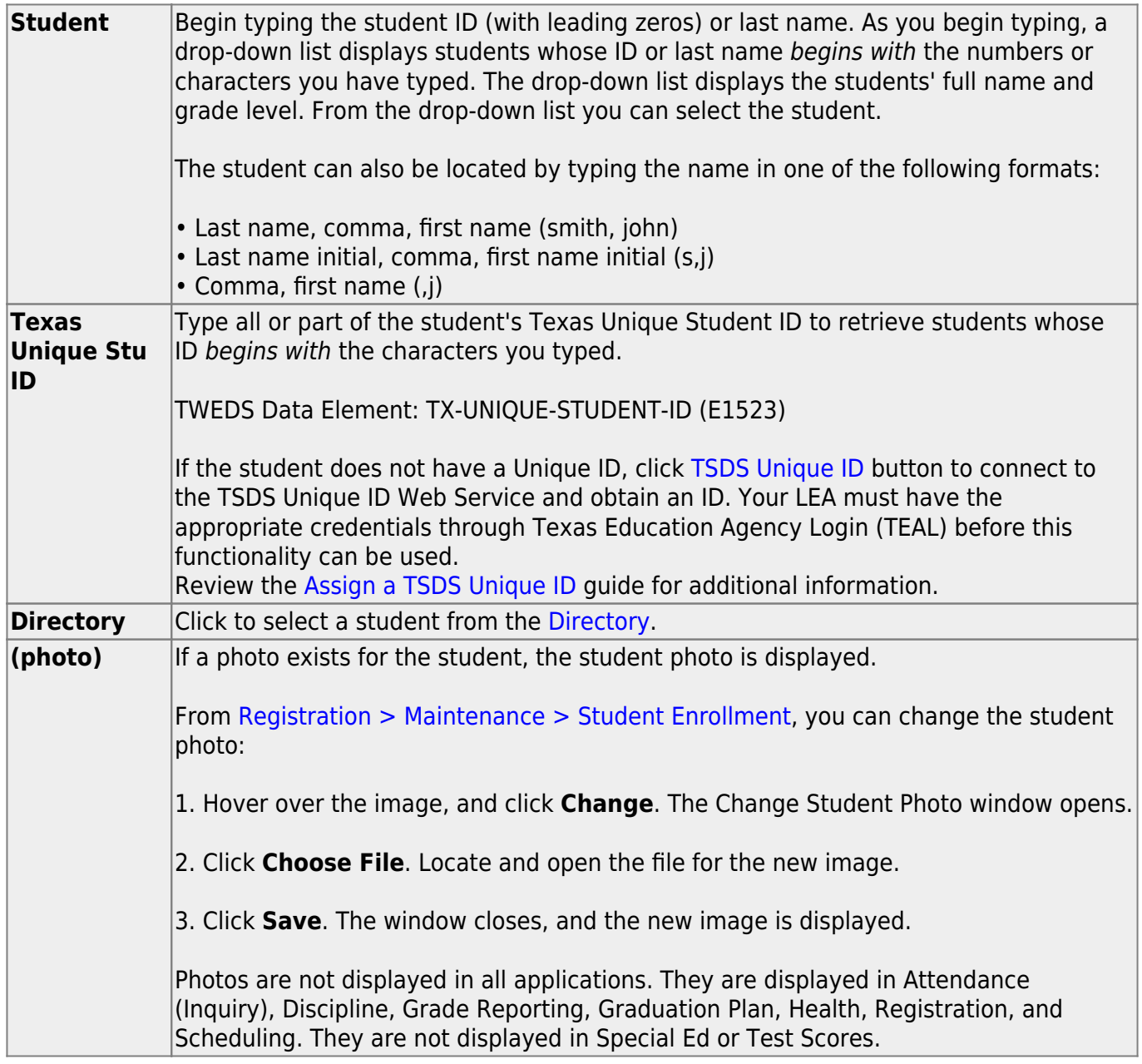

#### ❏ Click **Retrieve**.

- The student's demographic data is displayed.
- Graduation Plan information is displayed if available. If a student has a Graduation Plan and is pursuing or has completed Foundation High School Program (FHSP), is pursuing or has completed the Distinguished plan, and/or is pursuing or has completed any of the five endorsements, that information is displayed below the student ID.
- The **Status** field displays ACT (active) or W/D (withdrawn) according to the student's current enrollment status.
- The student's schedules for all semesters are displayed.
- $\bullet$  Inactive instructors are indicated with a number sign (#).

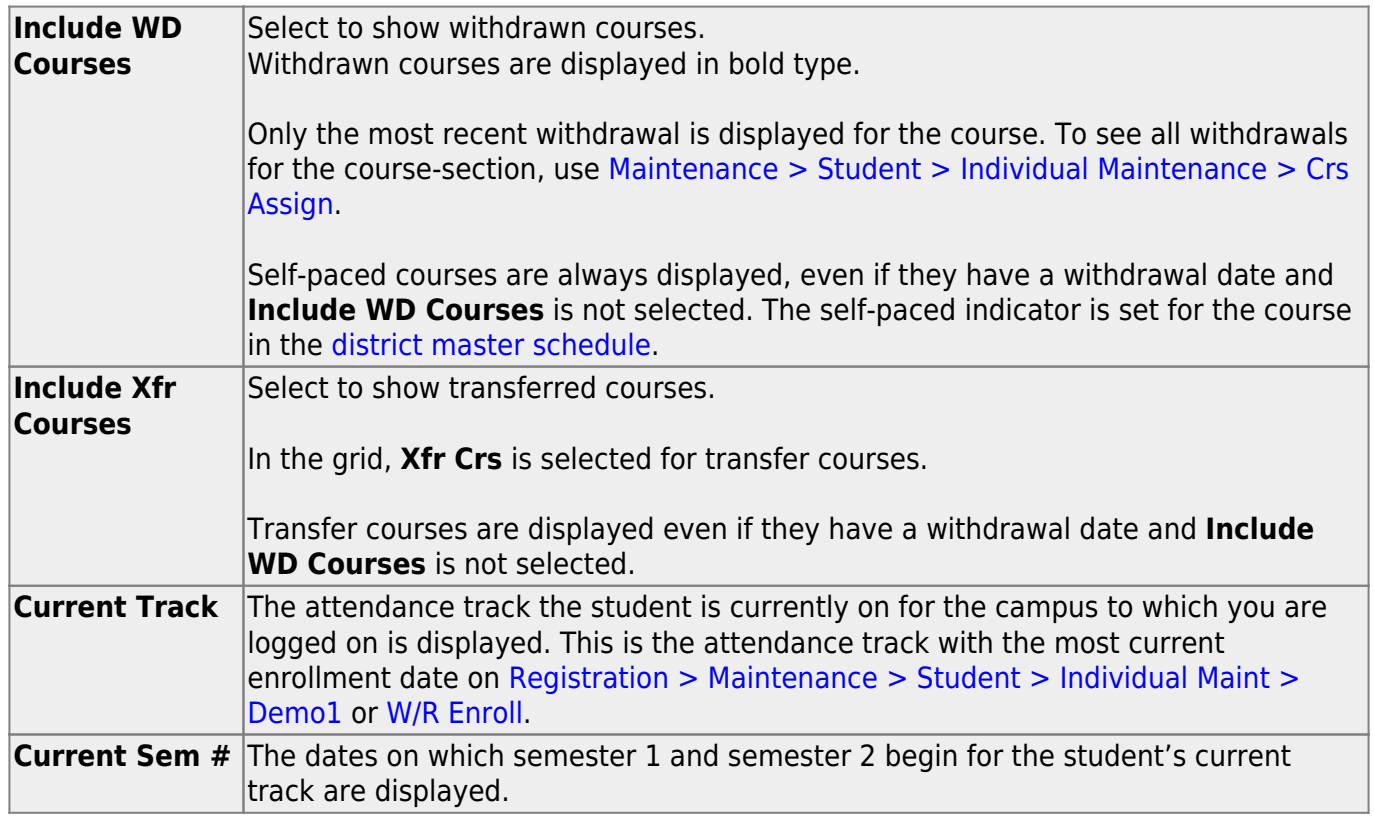

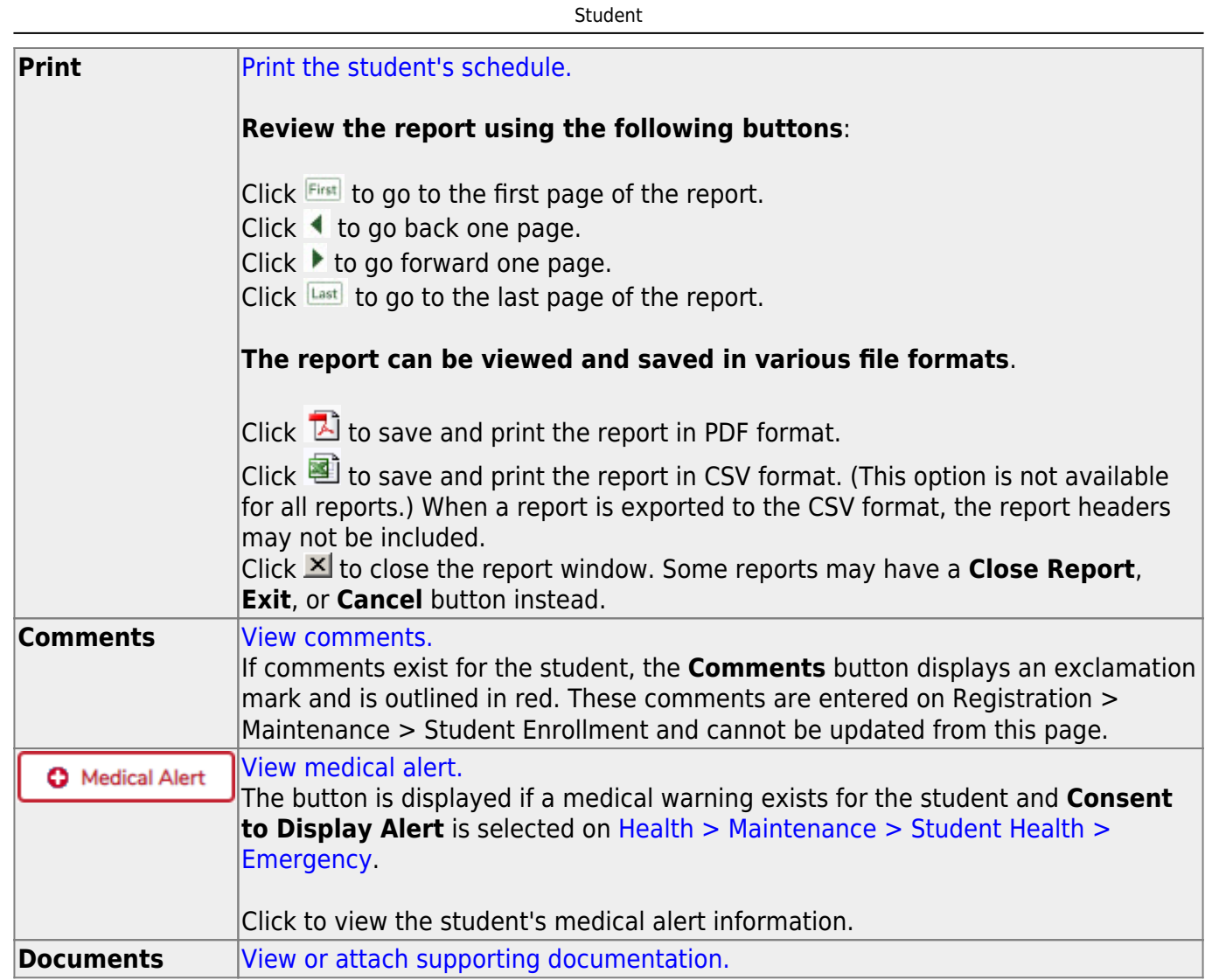

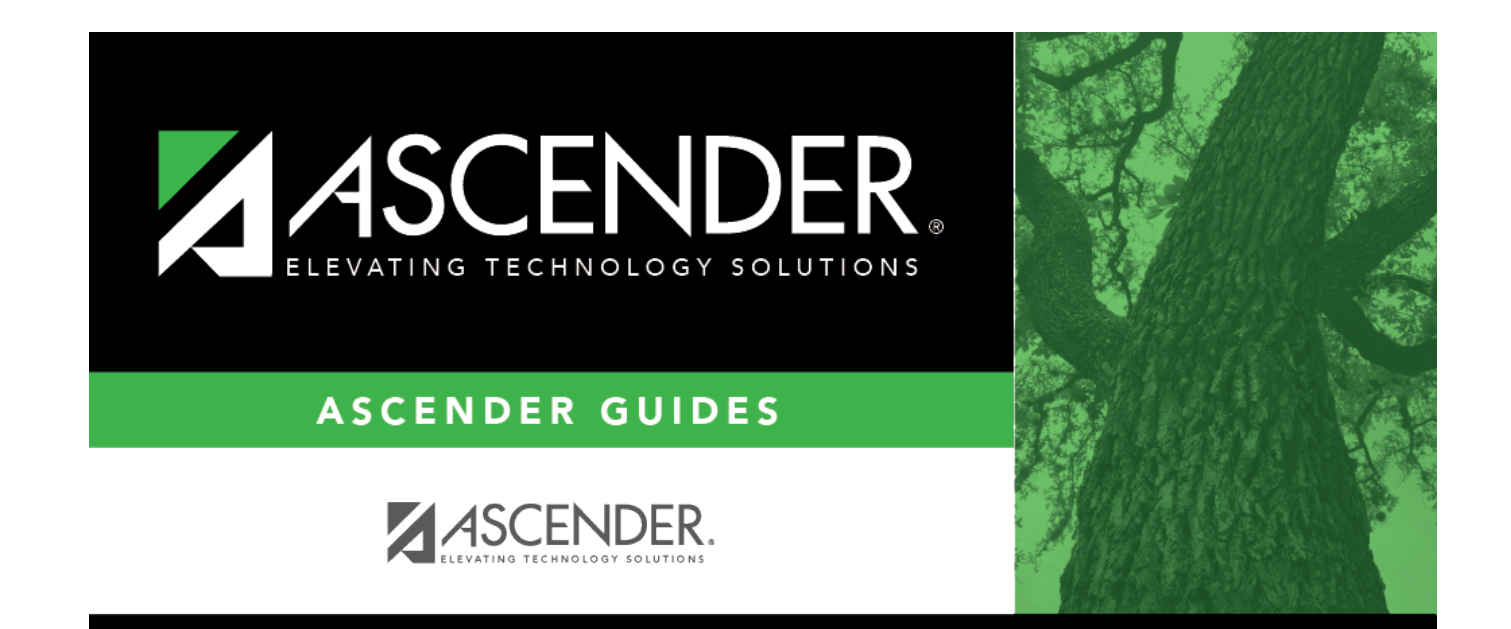

### **Back Cover**